$\bullet$ 

**L'UNIVERS FANTASTIQUE DU LOGICIEL** 

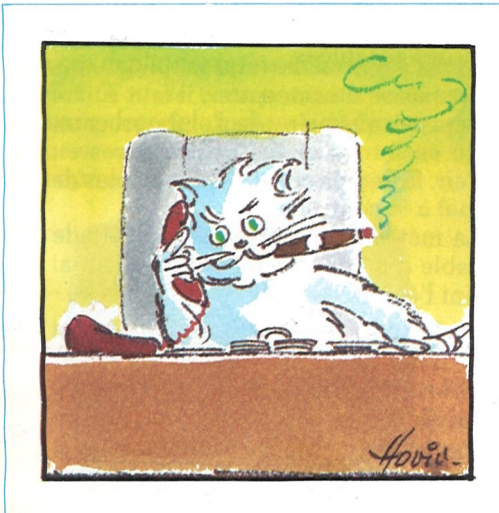

**1**

*I* I U

**3í3C2=r.;**

**b**<br>...

**ro CASSETTE** 

 $\textsf{I}\ominus \textsf{I}\mathsf{S}$  friangle

*ENFIN ! Communiquer avec vous, présenter plus vite et plus complètement les nouveaux produits, donner la parole à notre grande équipe, bouger comme bouge l'informatique :... ce que vous attendiez !*

*de*

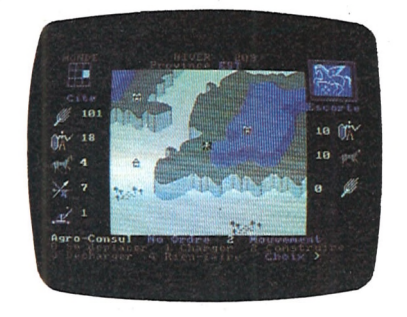

#### **Au fil des saisons.**

#### **Adieu** *catalogue, bienvenue LORICIELS NEWS !*

#### **EMPIRE**

#### *Quelles nouvelles ?*

#### **THOMSON MO5/TO7-70 AMSTRAD**

*Les auteurs ont quitté tøur.clavier pour prendre la plume : des explications, des photos,... de quoi vous aiderdans le choix de vos logiciels.*

La partie s'ouvre sur l'hiver 203 avant J.C., lorsque chacun des joueurs choisit la région dans laquelle il souhaite implanter son peuple. Dès lors, celle-ci devient sa "région impériale", le berceau d'un empire à venir, par rapport aux provinces avoisinantes quisontà conquérir.

Le monde d'"EMPIRE" est ainsi constitué de neuf régions que différencient des massifs montagneux, avec un relief en trois niveaux de terrain (plaine, colline, montagne). L'espace régionalest conçu comme un milieu naturel avec ses contraintes et ses potentialités.

*Les produits : des langages, des utilitaires, des éducatifs, des jeux d'aventure et bien sûr de célèbres jeux d'arcade. Un titre vous échappe ? Ils sont tous là, les aînés, les cadets, et les derniers-nés.*

*Et vous? Cejournal estle vôtre. Tous les jours, nous recevons de nombreuses lettres, astuces, demandes de produit, observations,... continuez de nous écrire, les colonnes de LORICIELS NEWS vous sont ouvertes !*

Le village localisé dans la plaine vit de l'agriculture (construction de mou lins et production de vivres), tandis que le village sur la colline est consacré à l'élevage (construction d'écuries et "production" de chevaux), et celui de lamontagne, à la construction de mines, de forges et à la production de métal pour les armes.

EMPIRE

**MANUEL D'UTILISATION** 

Il contient en son centre une cité fortifiée et, disséminés selon le rehef, trois villages qui ont chacun une vocation économique particuhère selon la nature du terrain sur lequel ils sont situés.

> Le déplacement des personnages subit également l'influence de la saison (aisé l'été, contrarié l'hiver). La nature du terrain (plaine, colline, montagne) et de l'escorte (à pied ou à cheval) a aussi une incidence.

Outre les consuls, apparaît un quatrième personnage, auquel s'identifie le joueur en lui prêtant son nom : et c'est le César, chef suprême de l'Empire qui concentre les pouvoirs militaires et diplomatiques. Il a pour mission d'assurer la pérennité de l'Empire et son expansion territoriale. Pour ce faire, il dispose d'un champ d'activités qui recouvre la construction de catapultes, le déplacement d'armées (soldats, chevaux, armes), le siège de citésimpériales ennemies, l'annexion de provinces voisines, le pouvoir de signer des traités d'alliance... et toute latitude pour les respecter ou les trahir.

*félémetHi"* leurs, il doit tenir compte de l'évolution, au fil des saisons, du moral du peuple qui varie selon les résultats économiques et mihtaires, et selon l'accroissementdémographique. En effet, à chaque saison, la population s'accroît, d'où la nécessité d'augmenter sans cesse les approvisionnements en vivres sinon la famine s'abat sur l'Empire, avec son cortège de misères et de destructions.

> D'un point de vue théorique, ce facteur chance est utile car il renforce le réalisme de la simulation. Mais concrètement, il prend souvent trop d'importance, réduisant à néant toute construction stratégique des joueurs.

Et c'est bien vrai, la famine est le signe d'une inadaptation des ressources aux "milieu naturel", celui-ci n'étant pas seulement un décor, mais un micromonde, où chaque élément dépend des autres et inversement agit sur ceux-ci ; — Les éléments de production,

- Les éléments produits,
- Les possibilités d'alliance,
- La population, son moral,
- L'expansion territoriale,
- Les résultats mihtaires,
- etc...

*Laurant WEILL Marc BAYLE*

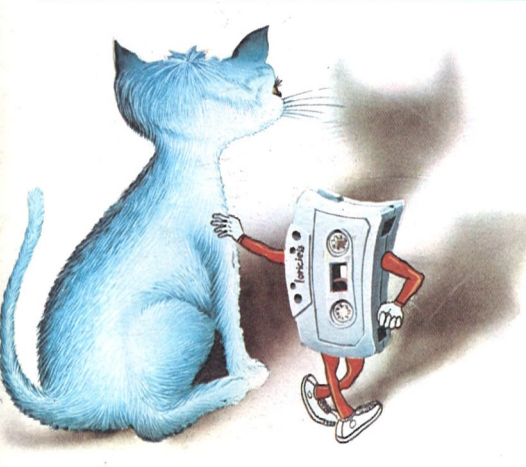

## Un César, trois consuls.

Cette trilogie (trois terrains, trois éléments de production, troistypes de production) se retrouve dans les personnages. Il existe trois agents économiques qui sont "l'Agro-Consul" pour l'agricul-<sup>Í</sup> tine, "l'Equus-Consul" pour l'élevage et "l'Indus-Consul" pour l'industrie des armes. Je n'entre pas plus avant dansles détails de l'aspect économique du jeu qu'on peut trouver dansle manuel d'utilisation très détaillé que comporte le logiciel.

Pour rendre ce miheu plus vivant, il fallait intégrer une dimension temps qui ait une interaction surtousles autres éléments du jeu. L'unité de temps est donc la saison ; les récoltes et productions diverses sont plus opulentes en été, légèrement réduites en autonme et au printemps, moindre encore en hiver.

La relative difficulté du jeu, qui constitue à mon sens son principal intérêt, tient à ce que les différents Césars sont confrontés à un problème fondamental : l'adaptation au miheu.

Cette notion de confrontation aux rigueurs de la survie a été essentieUe dans l'élaboration du jeu ; elle doit demeurer centrale dans l'esprit du joueur. Par ail-

#### *Ufiurtde ctfunce t*

Dans la quasi totalité des jeux de stratégie du stylewargame (surmicro ou sur carton) il existe des lancers de dés, ou leur équivalent en informatique, qui représentent la part de chance, l'impondérable, que l'on retrouve dans la réalité.

Tout joueur de wargame peut citer un cas de figure où un lancer de dés l'a sauvé d'une situation désespérée ; à l'inverse, alors qu'ü a construit patiemment un rapport de force et une bonne opportunité de combat, il voit ses efforts anéantis parla "chance" de l'adversaire. Si Empire fonctionne sans tirage aléatoire, il fallait en revanche, considérer un grand nombre de paramètres, dont certains proviennent directement des choix des joueurs, et mettre au point des formules de calcul qui traitent leurs intéractions et délivrent des valeurs de résultats qui soient cohérentes dans tous les cas de figure.

Une superbe simulation économique, stratégique et géopolitique. ET MAINTENANT A VOUS DE JOUER... Ph. Darmagnac

 $\mathbf{r}$  -  $\cdots$ 

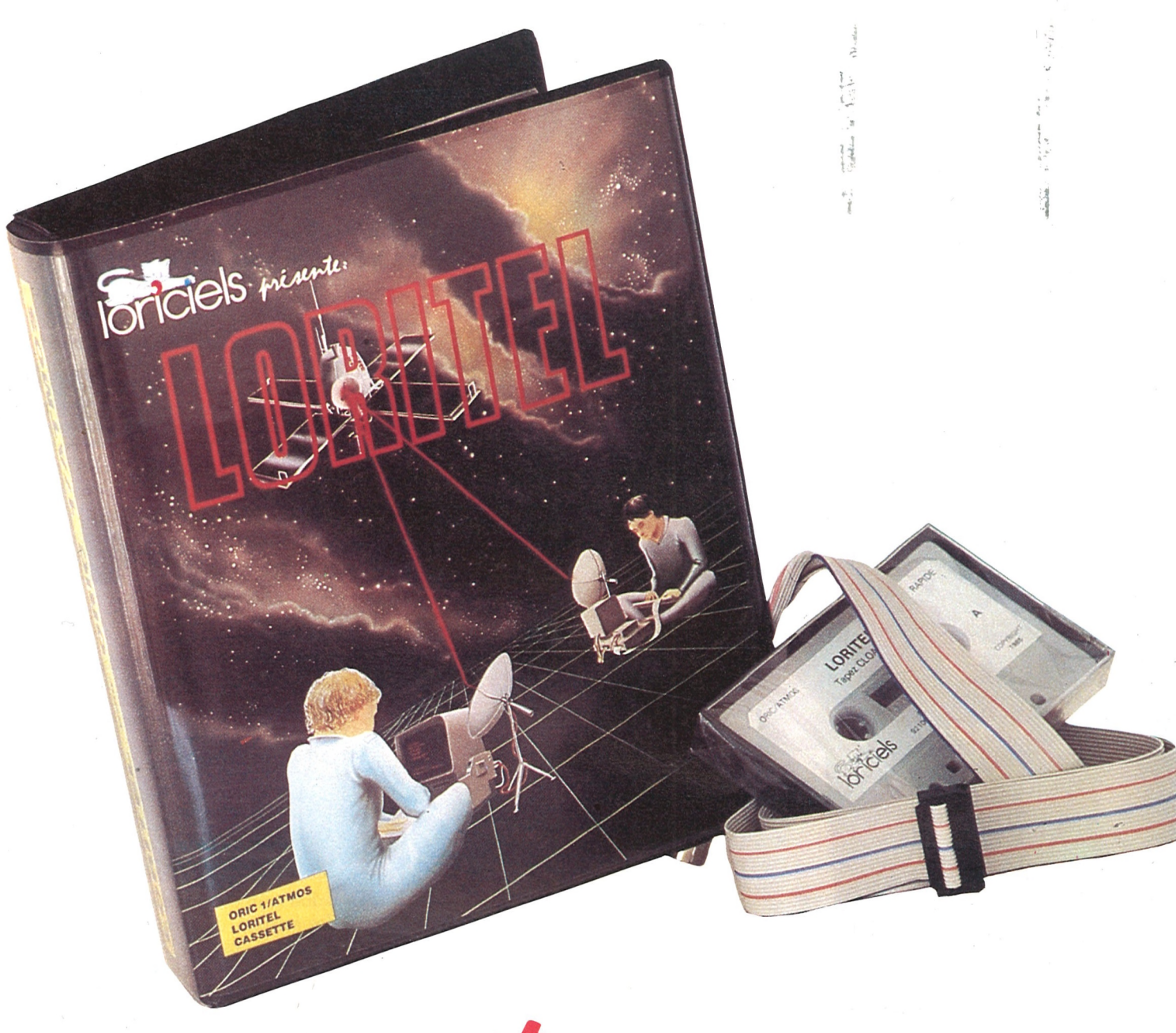

# "L'événement<br>micro informatique

**1**

# **LORITEL**

**ORIC <sup>1</sup> / ATMOS En octobre pour THOMSON puis AMSTRAD - IBM - ATARI ST APPLE... etc...**

# *Le mariage de la micro et de la télématique*

LORITEL est un ensemble interface/ logiciel de communication qui va enfin vous permettre d'aborder le monde fascinant de la télématique avec votre ordinateur. Comme le Minitel vous est grâcieusement offert par les P.T.T. au fur et à mesure de l'implantation de l'annuaire électronique, il paraît judicieux de le "marier" avec votre ordinateur, formant ainsi une union bénéfique.

- **a** Vous pouvez vous connecter sur l'immense réseau TELETEL, avec la possibilité d'archiver les pages consultées et de les imprimer ultérieurement.
- Vous pouvez créer en mode local vos propres pages TELETEL, (norme VIDEOTEX) avec un éditeur très puissant permettant

Pour un coût très abordable, grâce à LORITEL et par l'intermédiaire du Minitel, vous accédez non seulement à la fonction modem (matériellement), mais aussi à un puissant logiciel de communication.

#### Jugez en:

de composer des pages (texte et graphisme) que vous pourrez ensuite diffuser. Vous deviendrez ainsi vous-même microserveur.

Jacques convient d'un rendezvous téléphonique avec Pierre. Jacques appelle le soir (c'est moins cher!).

Tandis que Pierre répond B (basic] aprèsl'option E (envoi),Jacques prend bien entendu l'option R (réception). Il ne reste plus qu'à rentrer le mot de passe (le nom de l'idole...). Puis, il est l'heure pour Jacques d'appeler Pierre.

- Vous pouvez dialoguer et transmettre des programmes ou tout autre fichier à un correspondant qui communique avec vous à l'aide de LORITEL ou d'un simple Minitel. La fiabilité de la transmission est assurée grâce à une procédure quis'adapte automatiquement à la qualité de la ligne téléphonique que vous utilisez. Vous avez en outre la possibilité de confidentialiser vos transferts à l'aide d'un mot de passe convenu à l'avance. Bien sûr, le tarif téléphonique est identique à celui des conversations normales.
- Vous pouvez visualiser des pa-
- ges sur l'écran du micro-ordinateur. Sur Thomson et Amstrad, ces pages sont affichées en couleur grâce à une émulation complète du mode Videotex.
- H D'autre part, LORITEL et son protocole de communication vont être utilisés sur la majorité des micro-ordinateurs. Ainsi, de nombreux programmes, tels que le traitement de textes, la gestion des fichiers et les tableurs pourront s'échanger par l'intermédiaire de Loritel.

**J.-L. Allard O. Duygeot L.Weill Μ. Bayle**

#### **Exemple de téléchargement**

Voici le déroulement typique du transfert d'un programme BASIC, que Pierre envoie à Jacques:

Chacun est prêt à l'heure dite. Chaque micro est connecté au minitel, LO-RITEL est chargé en mémoire. En outre, Pierre a chargé son programme BASIC grâce à l'option L

La journée a été dure et voilà déjà la nuit où l'homme doit se surpasser pour ne pas succomber au sommeil. Le moindre éclat, la moindre lumière peut être une voiture concurrente et la collision devient une réalité effrayante.

Ça y est, ils sont prêts: tandis qu'il appuie une dernière fois sur Return, Pierre prévient Jacques (par pitié pour ses oreilles). Son Minitel affiche maintenant un C au lieu du F, en haut à droite, et son combiné est devenu muet. Pierre préfère ne pas raccrocher, car il veut connaître les impressions de Jacques à la réception de son programme, dans quelques minutes.

Jacques a lui aussi appuyé sur Return dès qu'il a perçu la tonalité aigüe. Il guette son moniteur.

Au bout de quelques secondes, un C

apparaît en haut et à droite : le chargement a commencé. Encore quelques secondes, et un O remplace le C: tout va bien. Le compteur vient d'inscrire : 42. Patientons !

Les O se suivent toutes les 15 secodnes en clignotant. Jacques espère que cela va continuer... Et non ! Un maintenant. Un parasite, rien de bien grave... Puis à nouveau un O : le compteurbaisse encore... 07... 01... 00. Message bien reçu ! Simultanément, le Minitel a rendu la ligne au combiné qui reste décroché. Pierre a reprisle sien et demande - l'impatient - à Jacques de retourner sous BASIC et RUN... Sitôt dit, sitôt fait: "Superbe, Pierre, je te le renverrai la semaine prochaine avec les couleurs et le son!".

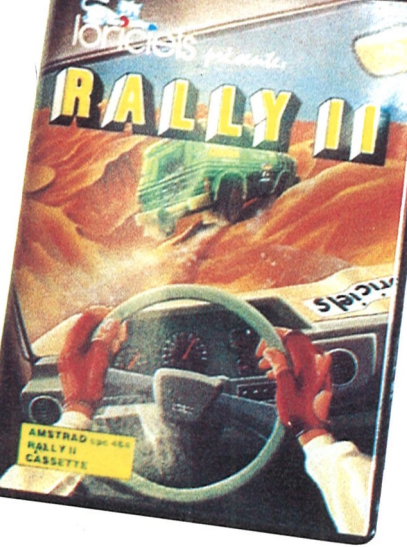

# **RALLY II**

## AMSTRAD

Installé dans mon siège baquet, contact, le moteur vrombit sous le capot. Sous la pédale d'accélérateur, je sens toute la puissance de mes 340 chevaux. Première enclanchée, la voiture démarre comme un boulet de canon et déjà j'aperçois au loin les voitures concurrentes, 2θ, 3", 4", le compteur s'envole vers des vitesses vertigineuses.

"La première étape n'est pas trop difficile, beau temps, route sèche, je vais la passer sans aucun problème. 2 h de route, mais où peut-il bien être ce foutu désert. Enfin, je l'aperçois. Je rétrograde et déjà je ressens les premiers cahots de la voiture sur les dunes ensablées.

Ne pas se déconcentrer, il faut suivre la piste sous peine de s'embourber ou de se retrouver les quatre roues en l'air. Je dérape et j'ai de plus en plus de mal à la contrôler.

La météo a annoncé une tempête de sable d'ici quatre heures mais j'aurai fini l'étape, il le faut !

L'éveil du jour est pour moi comme une délivrance. Un coup d'œil sur mon compteur journalier, 2080 kms..., seulement 2080 kms.

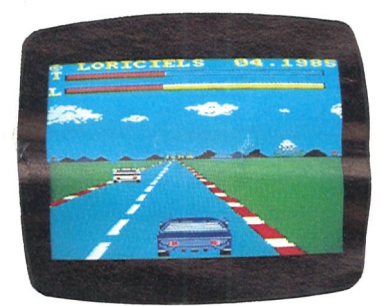

J'ai froid, le thermomètre descend à vue d'œil, pas de doute possible. Cela concorde avec ma feuille de route. Je fonce à toute vitesse sur les routes glacées où m'attend, au détour d'un virage, une tempête de neige.

Soudain, c'est la catastrophe, la voiture dérape, par en tête-à-queue, cela se passe très vite mais j'ai déjà compris: je ne terminerai pas !

Après quelquestonneaux, jem'immobilise enfin, la voiture est hors d'usage et la déception commence à creuser mon visage. Tout cela pour rien, je suis disqualifié...

Je me préparais à envoyer un SOS avec ma CB quand, tout à coup, une phrase s'afficha devant mes yeux: "PRESSEZ LE BOUTON FEU POUR REJOUER"

Je n'hésite pas."

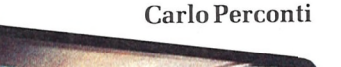

# **C.A.O. et MICROS**

#### **THOMSON MO5/TO7-70 AMSTRAD**

#### *... Ou a tauaaut haaaiu a'uH /»tuspetit ^ue fui...*

*La C.A.O.... Vous en entendezparler de plus en plus souvent... Mais savez-vous de quoi ils'agit ? Savez-vous que pratiquement tous les objets de votre vie courante (votre voiture, votre moulin à café, votre téléphone...) ont été étudiés et fabriqués avec l'aide de la C.A.O.?... La C.A.O. touche aujourd'hui touslesmétiers à touslesniveaux (mécanique, électronique, génie civil, bâtiment, chimie, etc...). Vous aussi aurez à vous servir un jour d'une C.A.O. C'est une évolution inéluctable. Aussi allons-nous tenter de vous expliquer brièvementcequ'estla C.A.O. et de vous présenter un nouveau logiciel indispensable à tous ceux qui souhaitent rester dans la course*

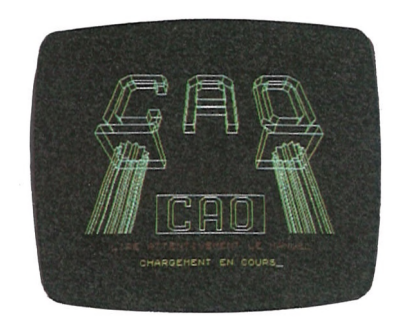

¡

Tout d'abord, démystifions les grands mots dont les experts se gargarisent. C.A.O. veut dire Conception Assistée par Ordinateur, tout simplement. La C.A.O. est donc un *outil informatique* dont le but est d'assister les concepteurs de produits de toutes sortes dans leur démarche créatrice.

Chacun conçoit dans ses activités professionnelles ou personnelles, des objets divers; l'architecte conçoit des immeubles, l'électronicien conçoit des circuits, Renault conçoit des voitures, etc...

Et vous, n'avez-vous jamais songé à concevoir la maison de vos rêves ?

Mais concevoir n'est pas chose facile. C'est une œuvre de l'esprit et la créativité ne s'exerce pleinement que lorsque les contraintes techniques sont oubliées. Avec la C.A.O. vous oublierez les contraintes techniques de la conception (dessins, plans, etc...) et vous pourrez donner libre cours à votre imagination. Mais comme pour tous les outils, il faut apprendre à s'en servir et à bien lamaîtriser. N'attendez pas d'un système de C.A.O. qu'il conçoive à votre place. Il en estincapable. Utilisez-le pour démultiplier vos capacités créatrices.

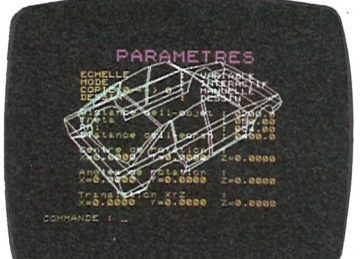

Un outil de **C.A.O.** permet de façon générale :

- de **modéliser** des objets par le biais de techniques mathématiques modernes. (Le mot objet est pris au sens large : usine, voiture, circuits imprimés, autoroute, téléphone, maison, flacon de parfum, etc...). Modéliser veut dire décrire à l'ordinateur les caractéristiques des objets: dimensions, épaisseur, matériaux, etc... Cette description s'appelle un **modèle.** C'est une maquette de l'objet qui se trouve dans l'ordinateur et sur laquelle vous allez travailler avec son aide. La **modélisation** est la première étape de tout système de C.A.O.

**X.A.O.:** N'importe quoi assisté par ordinateur!!!

— de **visualiser** les modèlessur des écrans grahiques. Quand on fait une maquette d'un objet, on a une idée plus claire de ce qu'il deviendra. La **C.A.O.** permet d'économiser la fabrication de cette maquette. Elle permet de voir sur l'écran ce que sera l'objet, de le colorier, de l'agrandir ou de le rétrécir, de l'observer sous tous les angles souhaités, avec des éclairages variés, de travailler sur un détail, etc... Tout ceci en une fraction de seconde, alors qu'ilfaudrait plusieursjours à un dessinateur expérimenté pour obtenir les mêmes résultats. Il arrive aussi que l'on fasse des erreurs pendant la conception d'un objet (l'erreur est humaine !). Par les moyens traditionnels de maquette, la correction de ces erreurs coûte très cher. Avec la **C.A.O.,** ce coût est nul : il suffit de corriger le modèle (dont la nature est purement mathématique) dans l'ordinateur et le tour est joué. Il existe également des objets pour lesquels on ne peut pas faire de maquette! (par exemple, le tracé d'une autoroute). Avec la **C.A.O.** on peut visualiser l'autoroute, se déplacer comme dansla réalité, observer son impact sur l'environnement, optimiser son tracé, etc...

- Edition modification des modèles.
- Rotations
- Translations
- Symétries
- Echelles
- Duplications
- Etc...
- **Visualisation** des modèles:
	- Vues normalisées - Vues automatiques Face, Côté,
	- Dessus - Vues en perspective sous tous
	- les points de vue
	- Vision panoramique temps réel permettant l'animation - Zoom avant et arrière multiniveaux
	- Visualisation des référentiels - Fenêtrage et clipping

— de **dessiner** automatiquement les objets sur des imprimantes ou des tables à dessin, au formatou à l'échelle que l'on souhaite. L'ordinateur exécute automatiquement en quelques minutes ce travail. Il produit les plans, les schémas, aux formats qu'on lui demande. Il fournit également tous les documents nécessaires pour fabriquer les objets.

**Livré** avec manuel de 30 pages Jean-Paul HARMAND

— de **classer** automatiquement les objets dans une base de données. Comme on range les plans dans un classeur lorsque la conception est terminée, on enregistre le modèle final sur disques, disquettes, bandes magnétiques ou cassettes.

 $8 - 10^{-1}$ 

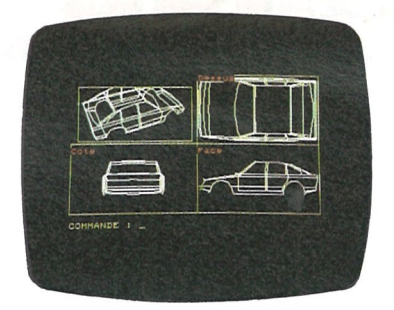

— de **simuler** l'objet, c'est-à-dire d'étudier son comportement lorsqu'il est soumis à diverses contraintes. La **C.A.O.** permet de prévoir, par exemple, comment se comportera un gratteciel par grand vent, une grue sous une charge, une voiture sur route accidentée, un circuit électrique sous diverses tensions, une charpente sous la neige, etc... On peut ainsi vérifier que le modèle conçu se comportera dans la réalité comme on l'espère et y apporter éventuellement les modifications nécessaires.

— de **fabriquer** les objets avec un degré variable d'automatisation. Les machines qui équipent aujourd'hui les usines modernes sont automatiques mais il faut quand même leurindiquer ce qu'elles doivent faire, c'està-dire les programmer. L'outil de **C.A.O.** permet de générer automatiquement les programmes pour les robots. Il optimise les débits dematières, et peut simuler le fonctionnement d'une usine entière avant même qu'elle soit construite.

Vous entendrez parler aussi de : **LA.**O.: Ingénierie assistée par ordinateur.

**F.A.O.:** Fabrication assistée par ordinateur.

et même de :

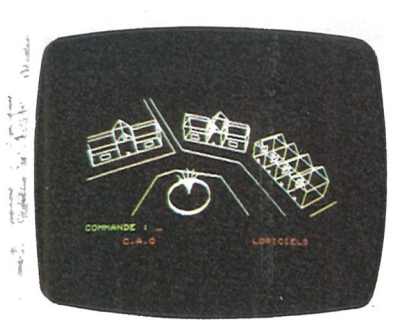

**C.A.O., LA.O., F.A.O.** sont des outils qui, même s'ils sont spécialisés dans un domaine particulier, procèdent tous au départ des mêmes principes et utilisent les mêmes étapes: MODELISATION - VISUALISATION - SIMULATION - DESSIN - CLASSEMENT

Les ordinateurs, utilisés en **C.A.O.,** ont en général des fortes puissances de calcul et sont équipés d'écrans graphiques à haute définition, de tables traçantes rapides et de différents autres périphériques spécialisés pour l'introduction des modèles (tables à digitaliser, caméras, etc...). Cependant on trouve aujourd'hui des programmes de C.A.O. sur IBM PC, qui sont compatibles, ce qui prouve que la C.A.O. tend à se démocratiser, et parvient au niveau de l'informatique individuelle.

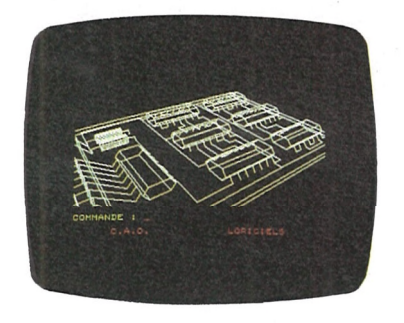

Il nous est donc apparu nécessaire de mettre à la disposition de ceux qui souhaitent comprendre comment tout cela fonctionne, un logiciel de C.A.O. suffisamment complet pour qu'ils puissent sans difficulté réaliser et comprendre l'ensemble des étapes d'une Conception Assistée par Ordinateur:

**Modélisation** tridimensionnelle (3-D) complète des objets avec structuration multi-layer et construction automatique des objets de révolution.

**Transformations** habituelles des modèles:

> - Manipulation des images et des couleurs

Copie et **sauvegarde** des modèles sur média magnétique (disquettes ou cassettes).

**Dessin** des modèles sur imprimante: recopie d'écran à diverses échelles, avec effets graphiques (grisés et épaisseurs de trait ...).

Ce logiciel, conçu par des ingénieurs spécialistes de C.A.O. est fourni avec un manuel d'une centaine de pages qui guide l'utilisateur tout au long de son parcours, lui explique en détail chaque fonction et lui propose la construction progressive d'un village entier !

Plusieurs fichiers d'exemples.

dont la conception d'une magnifique voiture, complètent ce produit, pour vous prouver quemême avec unmicro familial et une puissance de calcul très faible, l'imagination est sans limite.

Il est disponible sur Thomson **MO5** et **TO7-70,** et **Amstrad.**

Il a été conçu pour être utilisable par tous. Ceux qui en feront l'acquisition assimileront toutesles bases de la C.A.O. en passant des heures très agréables.

Alors... à vos micros... et restez branchés sur les techniques de demain.

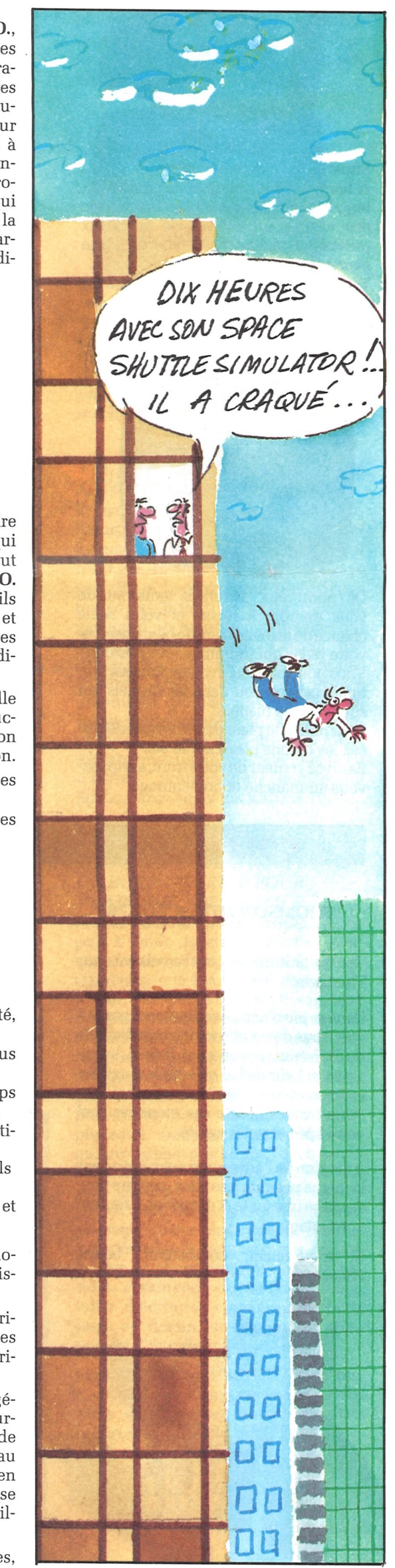

Hoviv-

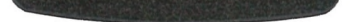

**r**

**1**

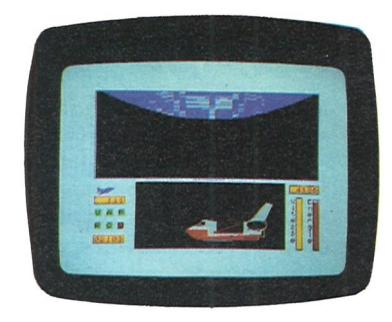

**L·**

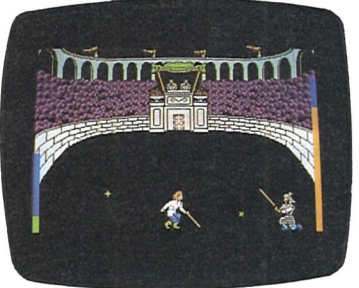

# **3D FIGHT**

#### **AMSTRAD/THOMSON**

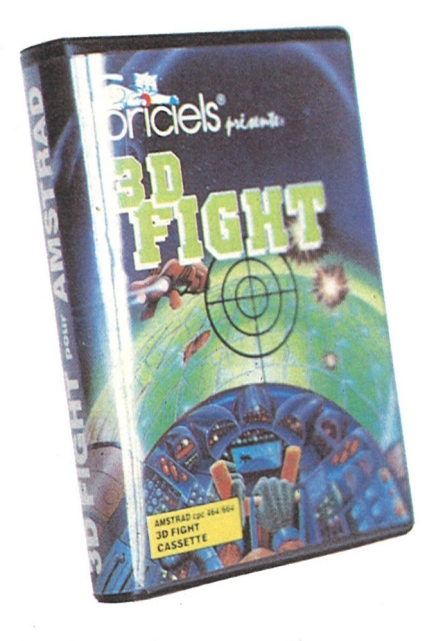

Superbe jeu d'action en 3D.

A bord de votre vaisseau de combat intergalactique, vous voici aux prises avec des vagues successives de vaisseaux puissamment armés aux abords d'une planète inconnue.

De nombreux astronefs tenteront de vous prendre à revers et votre seule chance de les éviter sera de bien observer votre radar qui indiquera leur position. Vous pourrez aussi évoluer dansles profonds canyons ou dans les tunnels qui sillonnent la planète.

Vous allez devoir les vaincre malgré les météorites qui se jettent sur vous, les toupies ennemies lancées du sol et les vaisseaux kamikazes pour enfin détruire la base ennemie.

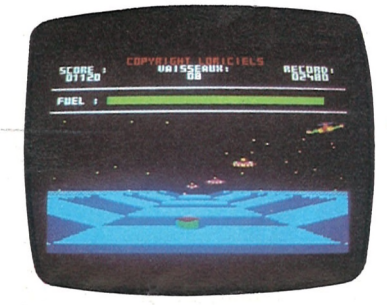

Et maintenant, combattant, bonne chance !

Pourrefaire le plein de carburant, détruisez les bidons posés sur le sol. Essuyez la sueurdevotre front, agrippezvous au manche et bon courage.

# **COLISEUM**

#### **THOMSON MO5 et TO7.70**

Vous devrez tousles déjouer, vous nourrir pour garder vos forces et trouver les 5 clefs qui vous permettront d'ouvrir 10 coffres. Lorsque ceux-ci seront ouverts, l'issue vers la liberté se dévoilera enfin dans l'une des pièces; mais laquelle...?

Des graphismes encore jamais vus sur Thomson.

 $\frac{1}{2}$ U

Stiper Logiciel de pilotage en trois dimensions où, survolant un désert, vous devrez rivaliser d'adresse et de réflexes.

Dans ce jeu d'action entièrement graphique, vous devez affronterles gladiateurs duCohséum: le samouraï, le nain, le dragon cracheur de feu ou bien le magicien et son corbeau,... et d'autres encore. Vos seules armes contre ces monstres sont votre épée et votre agilité.

Attention ; sil'adversaire a son épée dans lamême position quevous, vous ne pouvez faire une fente et demême, il ne peut vous attaquer.

# **INFERNAL RUNNER**

TOR, vous allez, pour la première fois, piloter une navette spatiale. Votre mission consiste à retrouver et à ramener sur terre le sateUite en perdition LRC II.

#### **COMMODORE 64 AMSTRAD**

Vous voici maintenant perdu dans le labyrinthe de l'horreur où vous tomberez de charybde en scyUa entre les bains d'acide, lazers mortels, plaques électrifiées,soupirails enflammés, mines, compresseurs, et tant d'autres pièges que nous préférons les taire de peur de vous effrayer.

# **3D FONGUS**

# **ORIC 1 - ATMOS 48 K**

Sans oublier le traditionnel: "CAESAR, MORITURI TE SALUTAMT ! *n* Un superbe jeu d'arcade.

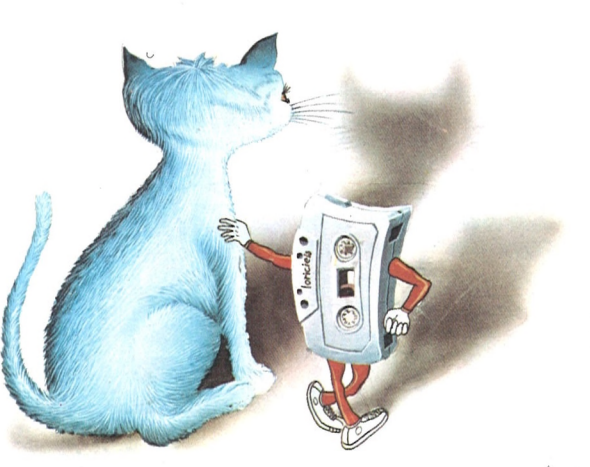

Cinq lunes de vol vous seront nécessaires pour atteindre votre but : le champ de cristal.

Vous devrez pour cela suivre un parcours balisé où certains obstacles vous donneront des points mais où d'autres vous endommageront. Attention, le cinquième choc sera fatal !

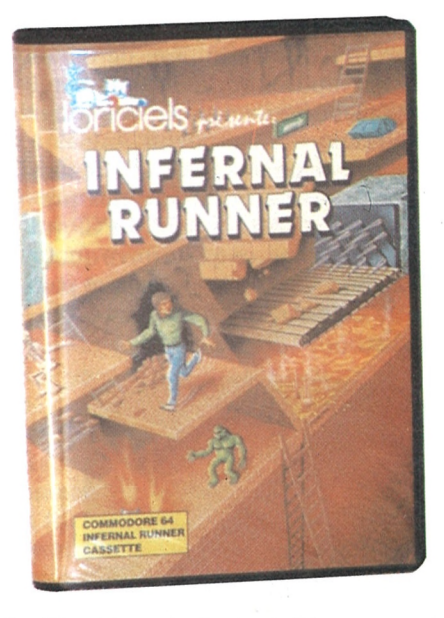

Découvrez les passages souterrains; ils raccourciront votre parcours et vous y trouverez les clefs violettes nécessaires auxréparations de votre engin. Mais prenez garde, c'est aussi là que règne le FONGUS JAUNE, champignon corrosif et mortel, qui, si vous le survolez, vous empêchera à tout jamais de revoir le soleil!...

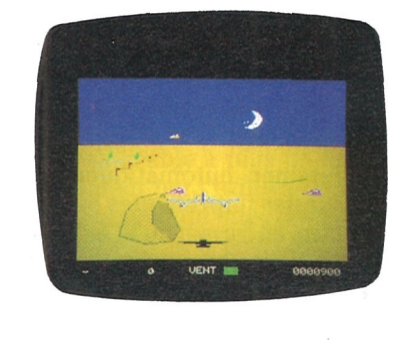

# <sup>1</sup> **SPACE SHUTTLE SIMULATOR**

ATTENTION : Le pilotage de la navette ne s'improvise pas. Si Space Shuttle Simulator est avant tout un jeu, c'est aussi un véritable simulateur basé sur les principes réels du vol spatial.

Maisrassurez-vous, l'ordinateur de bord sera là pour vous assister dans les 7 phases de votre mission :

- décollage
- vol orbital
- poursuite radar
- pointage laser
- récupération du satellite grâce au bras manipulateur
- rentrée atmosphérique
- atterrissage

Quatre niveaux de jeu vous permettront d'évoluer, d'une mission pour astronaute débutant à celles réservées aux as des as.

La liberté vaut-elle tant d'horreurs et de souffrances... ?

A vous de juger, et surtout... Bonne chance !

Un mélange très réussi de jeu d'Arcades et d'Aventures. Musique sur 3 voies.

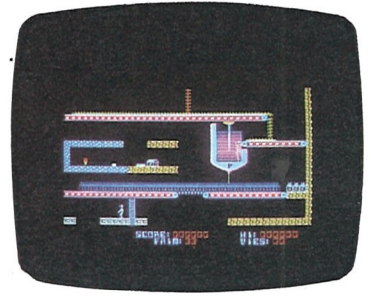

**THOMSON MO5 - TO7/70 AMSTRAD** Grâce à SPACE SHUTTLE SIMULA-

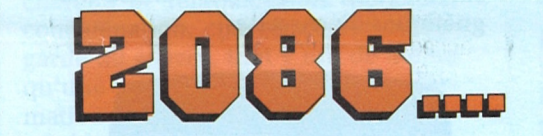

Surveillez votre niveau d'énergie, elle n'est pas illimitée et méfiez-vous, l'espace peut parfois se remplir de météorites!

Alors, bonne chance... Commandant!

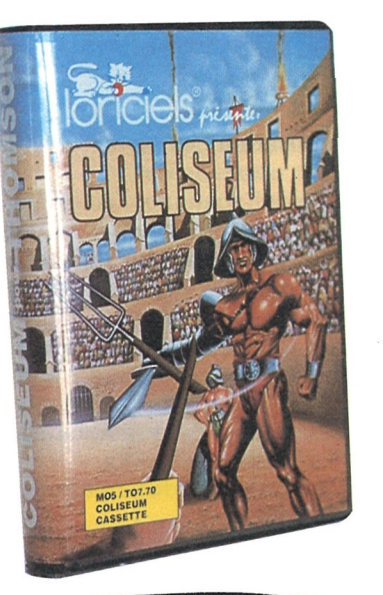

*Le tintement du réveil, suraigu et répétitif, tira Lawrence Liwe du sommeil. Il s'assit dans son lit, se frotta les yeux et se leva, pensant à la dernière seconde à prendre garde de ne pas poser le pied sur la savonnette humide qui s'était glissée au pied du lit durant la nuit. La journée avait failli mal commencer.*

*Il tendit un bras incertain vers la robe de chambre sortie du mur devant lui, se ravisa à la dernière seconde: le vêtement n'était pas à la bonne place. Il fit un pas de plus, tâtonna jusqu'à palper le tissu souple du peignoir - réel, cette fois-ci.*

*La porte de la salle de bains s'ouvrit, tandis qu'un jet d'eau jaillissait de la pomme de douche. Parréflexe, Lawrence régla le débit des robinets afin d'obtenir les 45° qu'il souhaitait; la dernière fois, il avait failli être brûlé vif. Il se glissa sous le flot régénérant, savourant le coup de fouet qu'il lui procurait.*

*Il ne futpas surpris lorsque la porte de la salle de bains se bloqua tandis qu'il se séchait dans un tourbillon d'air tiède. Il énonça son nom devant le micro, mais sa voix, encore un peu pâteuse, ne fut pas identifiée; il dut s'y reprendre à trois fois, furieux de s'être laissé piégeraussistupidement.*

*Arrivé surle seuil de la salle à manger, il contempla la farandole des ustensiles ménagers, dans laquelle il allait lui falloir se lancer. A peine était-il entré dans la pièce qu'ildu se baisser pouréviter une théière volante qui alla se fracasser contre le mur. Le braspirateur obliqua avec brusquerie, se détendant vers les débris, débarrassant le sol des plus gros. La moquette auto-nettoyante acheva le travail, en profitantpour s'attaquer subrepticement aux pieds de Lawrence.*

*Il se rua sur ses bottes de plastique, les enfila après les avoir retournées, laissant ainsi échapper un gros insecte aux ailes multicolores annonciatrices de mort. Jusqu'ici, tout allait à peu près bien.*

*Le café avait depuis longtemps disparu de la cafetière quand Lawrence atteignit la cuisine, après avoir déjoué les pièges tendus par la cireuse, le téléviseur et le divan qui avait bien failli l'engloutir dans sa masse moelleuse mais répugnante. Les toasts, malgré le régulateur thermique, n'étaient plus que des charbons s'effritant sous les doigts. Renonçant à son petit-déjeuner, Lawrence entreprit de sélectionner les habits qu'il porterait ce jour-là. Il devait en effet sortir, la réunion prévue ne pouvant se dérouler par multiphone.*

*Maudissant les conséquences du piratage Industriel, Lawrence enfila un sari jaune et, planté devant la glace, inclina sur son oeil un classique feutre mou de couleur noire. Puis, après avoir prié son terminal de s'occuper des éventuelles communications, il s'installa dans l'ascenseur horizontal qui l'attendait devant sa porte. Au terme d'une accélération vertigineuse qui le propulsa au niveau (3,7), il se retrouva devant les deux battants d'or et de plastique derrière lesquels se trouvaitla salle du Conseil. Il avala sa salive. Le plus difficile approchait. A lui de se montrer efficace et perspicace.*

*Son nom prononcé. Il pénétra dans le couloir menant à la salle de réunion, surveillant sans en avoir l'air les mosaïques évolutives qui l'accompagnaient dans sa marche, menaçantes. Il fut soulagé d'atteindre la seconde porte, que l'énoncé d'un*

# **LOGO VI.0**

#### **ORIC 1 - ATMOS 48 K**

Enfin un vrai LOGO en français disponible sur cassette pour l'ORIC-1 ou l'ATMOS. Rien ne manque à ce nouveau LORI-CIELS. LOGO V1.0 est récursif et vous offre une panophe de 81 primitives(motclés de ce langage).

A l'aide des primitives graphiques, vous pourrez laisserl'initiative aux jeunes qui apprendront très rapidement à se servir de ce langage éducatif.

Les primitives de traitement de listes vous ouvriront les portes de l'inteUigence artificielle, et l'éditeur pleine page avec ses primitives d'édition et ses nombreuses fonctions rendra l'utilisation de LOGO V1.Ø plus agréable.

Il est même possible avec LOGOV1.Ø de créer des fichiers de commandes. Ce LORICIELS a été conçu entièrement en langage machine et occupe 16 Ko; un large espace mémoire a été laissé pour les besoins de l'utilisation. A l'aide d'un manuel très complet, vous pourrez aller à l'assaut de LOGO.

Le tout étant accompagné de primitives de:

- calcul mathématique,
- sauvegarde et lecture des procédures sur cassette,
- hardcopy et édition sur imprimante, - utilitaires.

Lawrence hésita. Il était trop nerveux, trop excité à l'idée de toucher enfin au but. Il tendit la main vers le clavier...

*mot de passe et le relevé de son empreinte rétinienne lui ouvrirent sans peine.*

*Il prit place à une table immense qui, dans la pénombre régnant en ces lieux, semblait sans limites. A ses côtés siégeaient d'autres Borsalinos anonymes, silencieux. Un mini-robot roulait en ronronnant surla table, distribuant boissons et cigares. Lawrence s'autorisa un Havane mais refusa le whisky que lui tendait la machine.*

*L'écran incrusté face à lui s'alluma, alignant une longue série de chiffres. Lawrence se raidit, ne cessantde se répéterqu'il devait conserver son calme et son sang-froid.*

*Une voix s'éleva. Invitant les participants à étudier le dernier rapport de Big Red les concernant. Sur la dernière ligne de l'écran clignotait une phrase:*

'LAWRENCE LIWE, ANNONCEZ VOTRE MOT DE PASSE.'

La phrase disparut, fut remplacée par une autre:

> Alors, bonne chance. L'Aigle d'Or, à reçu le TILT D'OR du meilleur jeu d'aventure.

'VOTRE TEMPS EST DEPASSE, VOUS AVEZ ECHOUE, VOULEZ-VOUS RE-JOUER?'

Lawence s'ébroua, retira la minuscule broche sertie derrière son oreille. Une fois de plus, son manque de maîtrise de soi l'avait perdu. Il haussa les épaules, tendit le bras vers la cafetière qui s'avança et versa un doigt de breuvage fumant dans une tasse. Ces nouveau jeux Loriciels étaient vraiment très prenants.

# **L'AIGLE D'OR**

**ORIC 1 - ATMOS 48 K THOMSON MO5/TO7.70**

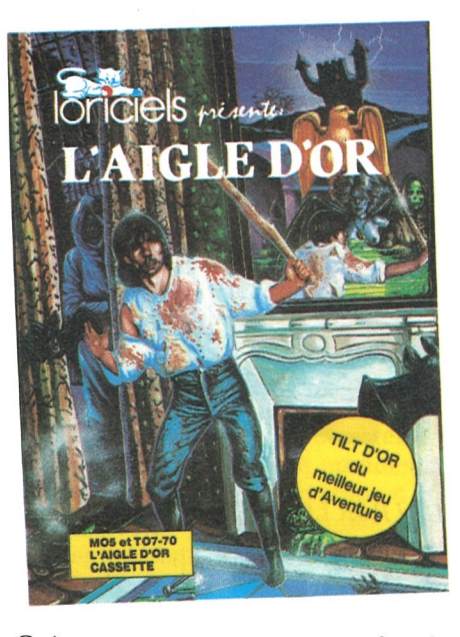

Ce jeu vous transportera aux confins de la WESPALIE. Il est écrit en langagemachine, et totalement graphique.

> Il est possible de créer des sprites, ce qui permet la réalisation aisée de jeux vidéo (un exemple est fourni sur la cassette). La mise au point des programmes est facilitée par les possibilités de l'éditeur. Le traitement des chaînes de caractères autorise de nombreuses manipulations. Un manuel complet permettra au débutant de découvrir le Forth et au programmeur averti d'y trouver tous les renseignements particuliers à cette version.

Dans ce jeu d'Aventures, vous allez devoir guider votre aventurier, qui est dessiné à l'écran, à travers un château mystérieux. Il sait prendre des objets dans la main, les utiliser, se déplacer, sauter en l'air ou en longueur, boire et manger... Il sait tout faire ! Autour du château de l'Aigle d'Or, subsiste une légende qui prétend que ce dernier abonde de trésors et de richesses inestimables. Le but du jeu sera bien sûr que vous découvriez le TRESOR DES TRE-SORS : L'AIGLE D'OR. Ce trésor vous donnera FORTUNE, SAGESSE et PUIS-SANCE. Mais attention, vous aurez à explorer plus de 63 pièces, dont certaines sont reliées entre elles par des passages secrets qu'ü vous faudra découvrir pour accéder à l'Aigle d'or. Avant de vous engouffrer dans ce château, vous aurez la possibilité de faire quelques emplettes, en prévision de coups durs. Pour cela, vous disposez de 500 pièces d'or. A vous d'acheter judicieusement.

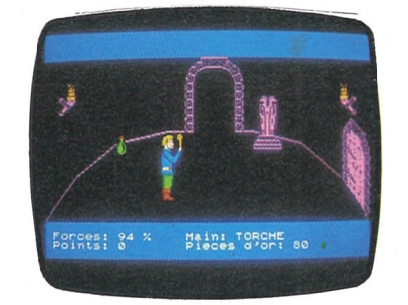

Outre les monstres, des flèches tirées d'on ne sait où, vous empêcheront peutêtre de mener à bien votre aventure. Vous périrez peut-être au fond d'une oubliette, entre deux squelettes... Si vos achats sont judicieux, vous pourrez toujours vous sortir de ces obstacles. Sinon, ü ne vous reste plus qu'une chose : vous suicider...

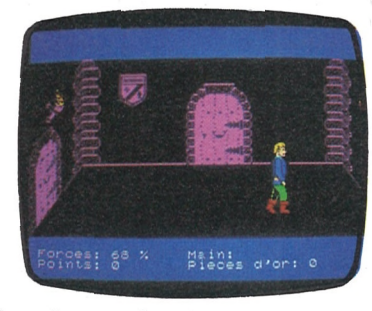

# **SECRET DU TOMBEAIl|**

#### **ORIC 1 - ATMOS 48 K**

Le secret du tombeau est un jeu d'aventures, écrit en langage machine 100 % graphique. Dans ce jeu, vous incarnerez un archéologue à la recherche d'une Prenez un cahier pour dessiner l'écran puis à l'aide du crayon ouvrez quelquesfenêtres. Imaginez des ellipses si rapides que le temps réel devient un plaisir, des motifs de remplissage que l'on peut combiner à l'infini. Imaginez un couper-coller fantastique avec un tampon presse-papier, des contours de figures(ellipses, rectangles, rectangles arrondis, droites) qui peuvent prendre la forme de chacun des 27 pinceaux. Imaginez quatre miroirs, quatre tailles d'écriture, 6 curseurs différents, 27 pinceaux, un crayon, une gomme, un brouilleur, des ciseaux, des droites, une routine de remplissage, quatre fenêtres avec des menus déroulants dans lesquels l'on retrouve le choix de pinceaux, de miroirs, commande du magnétophone, taille d'écriture, visualisation de la page de dessin, et même une commande d'annulation... LORIGRAPH rend le SPEGTRUM aussi attirant que n'importe quelle souris. Mais vous pouvez imaginer mieux qu'un LORIGRAPH SPECTRUM... **...Un autre LORIGRAPH, sur AMS-TRAD COULEUR par exemple. Aussi disponible sur ORIC/ATMOS**

pierre miraculeuse dissimulée dans une pyramide Aztèque.

Mais pour enfin tenir dans vos mains cette fabuleuse pierre, vous devrez affronter des épreuvesterribles, combattre des créatures démoniaques gardiennes du lieu sacré, surmontèr les innombrables pièges, et surtout percer le secret du rnystérieux tombeau. |

Prenez garde, card'autres avant vous ont tenté cette merveüleuse aventure, mais tous ont échoué. Observez bienlesmurs, car là sont les passages secrets. La saUe des livres recèle des informations et il vous faudra encore utüiser un objet volant et un sous-marin pour accéder, si vous survivez, au Tombeau d'Axayacatl.

# **FORTH**

#### **THOMSON M05**

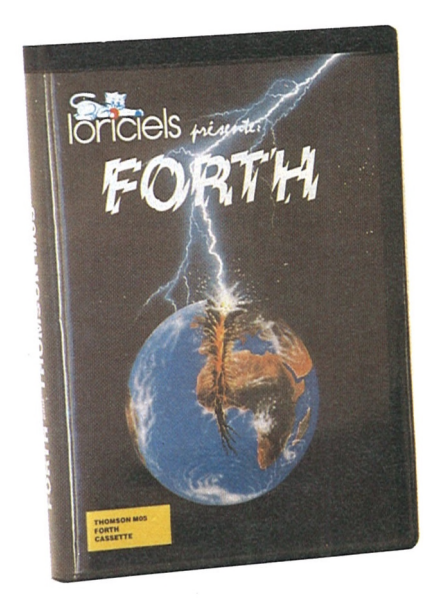

Ce Logiciel va doter votre MO5 d'un nouveau langage comportant des possibilités inédites. Celui-ci va vous ouvrir de nouveaux horizons dans le monde de la programmation. Vous pourrez, par exemple, rajouter vos propres instructions au langage et, ainsi, en augmenter la puissance.

De plus, le Forth permet une écriture structurée qui dorme de bonnes habitudes de programmation.

Ce Logiciel vous surprendra aussi parsa rapidité (jusqu'à 25 fois plus rapide que le Basic).

Cette version pour MO5 a été dotée de nombreuses possibihtés graphiques; en particulier CIRCLE et PAINT qui n'existent pas dans le Basic.

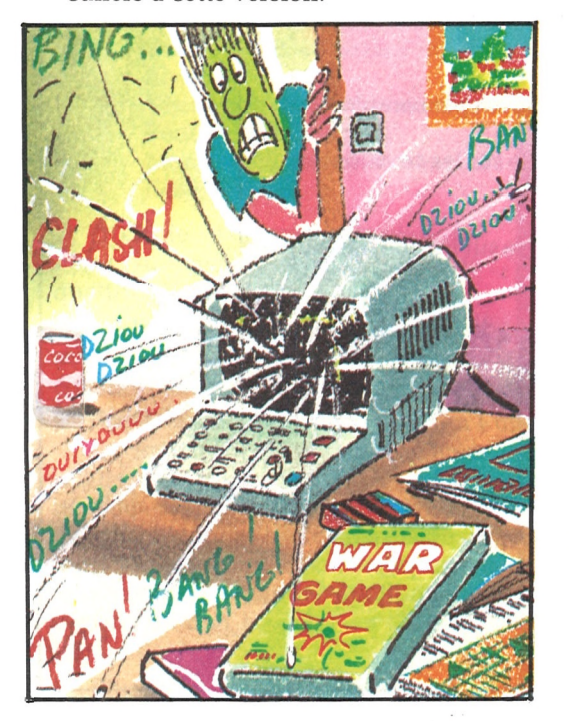

T

## **LORIGRAPH**

#### *UNEPUCEDANSMONCABINET :*

Médecin, je suis passioné depuis cinq ans parl'informatique. Les applications graphiques du microprocesseur m'amusent plus que tout autre chose. Pour cela l'apparition de logiciels graphiques temps réel sur des microprocesseurs tels que le 68000 m'ont particulièrement intéressé. Ces softs grâce à leurs menus icônographiques et déroulants sont d'une convivialité extrême, agréables à manipuler. Ils amusent tous les utilisateurs, des plus jeunes aux plus âgés.

Malheureusement les micros ordinateurs sur lesquels tournent ces logiciels sont d'un prix élevé et donc peu répandus dans l'usage familial.

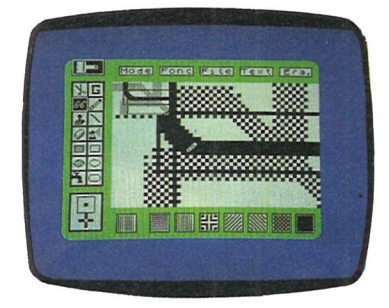

#### *UN PARI TENU*

Alors imaginons un logiciel graphique en tous points semblable aux softs précédemment décrits mais sur une machine familiale.

#### *PEUIMPORTELEHARDPOURVU QU'ONAITLE SOFT :*

Ecrivons un tel programme en assembleur, optimisons tous les calculs, refusons toute routine du moniteur qui n'est pas totalement adaptée à l'usage spécifique du programme. Réécrivons toutes les primitives graphiques, la gestion d'un nombre de curseurs qui pourrait être illimité. Créons des icônes, des motifs de remplissage, des fenêtres. Travaillons sur un espace graphique qui est une partie d'un écran pleine page et nous nous rendrons compte qu'un Z-80 (3.75 mHz) est largement suffisant ; de plus là où d'autres programmes demandent 60 Ko, nous en avons utilisés 10.

#### *POUR FAIRE UN BON LORIGRAPH SPECTRUMBUVEZ D'ABORD UN COUP POUR VRAIMENT TOUT OSER :*

Dr. R. Arranhado

Hovia.

**1**

# **ODIN ASSEMBLEUR** 5 **DESASSEMBLEUR, MONITEUR 6809**

# *\*Attendex !... J\*wriv€...*

Durant le mois de Février de cette année, les habitués du catalogue et des softs Loriciels ont pu constater l'apparition d'un utilitaire-langage pour le MO5 de THOMSON. Son nom de code : O.D.I.N.

Si vous vous sentez concernés, ne quittez pas la ligne car la suite est pour vous...

Sous cette identité baroque se cache un package de développement pourle processeur 6809E qui anime le MO5. A défaut de posséderles six jambes de Moljnir, le cheval de bataille d'ODIN s'appuie sur trois modules : l'éditeur de texte Source, l'assembleur symbolique et le moniteur-debugger. Tous trois co-résidents sur 16 Ko et complètement interactifs.

Le drame actuel des petits systèmes familiaux est de ne pas être de taille à accueillir les langages de haut niveau très gourmands en place mémoire comme en puissance de calcul. Mais, tandis que je me laisse aller à l'informatique-fiction, j'entends les adeptes du tout-terrain des langages

Cependant, il en est parmi vous quis'interrogent sur l'intérêt du langage d'assemblage et par conséquent sur l'utilité d'un tel produit.

Voici deux codages d'une même fonction qui effectue une inversion vidéo. La première est en BASIC, la seconde en langage d'assemblage :

# *\*\*Cønéliens ces fenitiaM*

me rappeler au bon souvenir de BA-SIC. Certes, la diffusion de ce langage et sa simplicité de mise en œuvre le rendent apte à combler les exigences

# *"l'e\$\$e¡)er. e'e\$tl'atl^tter !"*

 FOR 1=1 TO 2 FOR J=0 TO 199 FOR K=39 TO 0 STEP -1 40 POKE J\*40+K,255-PEEK(J\*40+K) NEXT K : NEXT J : NEXT I

*BASICvaincu parKO technique avecplus de 4 minutes contre 2 dixièmes d'exécution pourle langage d'assemblage !*

ODIN vous permettra d'établir un tel code source grâce à son éditeur, puis de le transcrire en code machine praticable parle processeur grâce à l'assembleur. Enfin - à moins que la science, la chance, ou une martingale vous donne des applications exemptes d'erreurs- vous aurez à utiliser le moniteur-debugger disponible sous ODIN pour effectuer la mise au point !

courantes de l'utilisateur d'un micro familial. Cependant, si BASIC fait preuve de l'efficacité d'un 4X4 quant aux petites applications, il a tout d'une <sup>2</sup> CV époumonée lorsqu'il s'agit d'utiliser au mieux les ressources de l'ordinateur.

# *"On dAtP nnnf mieux que deux C070... "*

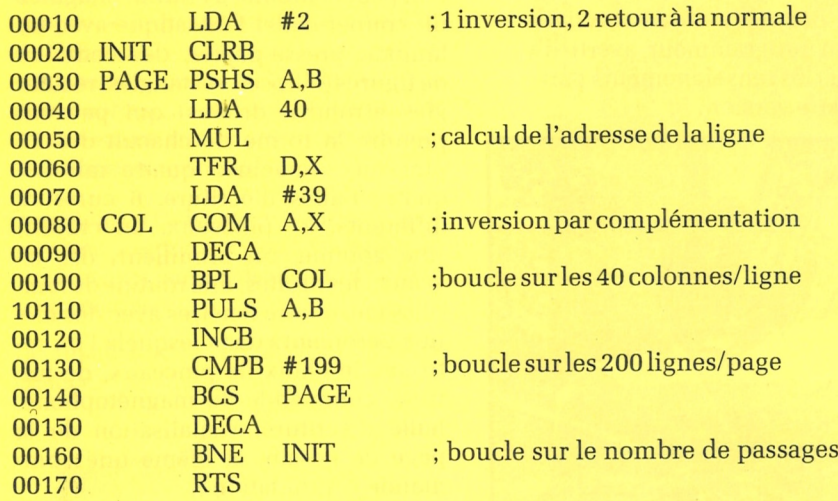

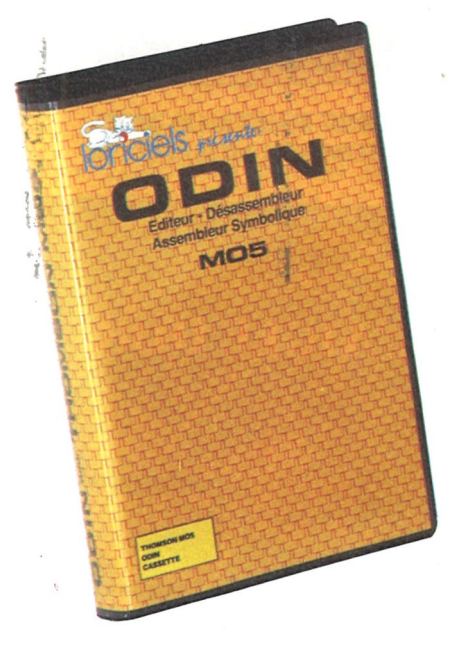

Dans ce contexte plutôt morose, il reste parmi quelques autres, un langage "économique" qui inquiète trop souvent les candidats à l'efficacité. Le langage d'assemblage, pour ésotériques que soient ses mnémoniques, n'en est pas moins facile à assimiler. Ses défauts : il est quasi-intransportable d'un ordinateur à un autre. De plus, il vous faudra gérer vous-même votre mémoire en fonction de vos besoins, tâche que BASIC assurait auparavant à votre place.

> La position mémoire suivante Il est possible de modifier le nombre . de lignes composant une page physique d'impression, nombre que l'assembleur va lire pour calculer l'emplacement de sessauts de page. Ilsuffit de stocker grâce à la commande Moniteur "S" le nombre souhaité à l'adresse \$9D35. contient le modulo utilisé par ce même assembleur pour afficher le nombre de lignes déjà traitées. Ainsi, stockez la valeur 1 en \$9D36 si vous désirez être informé ligne parligne de la progression de l'assembleur dansla lecture du source. La valeur maximale stockable pour ces deux adresses est 255.

Mais le fait que vous soyez seul maître à bord de votre programmation vous autorise à faire ce que vous voudrez de votre processeur et vous expose aussi à des plantages machine du plus bel effet en cas de fausse manœuvre !

Rassurez-vous, les atouts du langage d'assemblage compensent largement ses inconvénients ; vos programmes seront de cinq à cent fois plus rapides comparés à leurs homologues BASIC, vous accéderez en outre à la totalité des composantes de votre système, périphériques compris.

Vous constaterez aussi qu'une petite routine machine prend souvent moins de place que son équivalent BASIC.

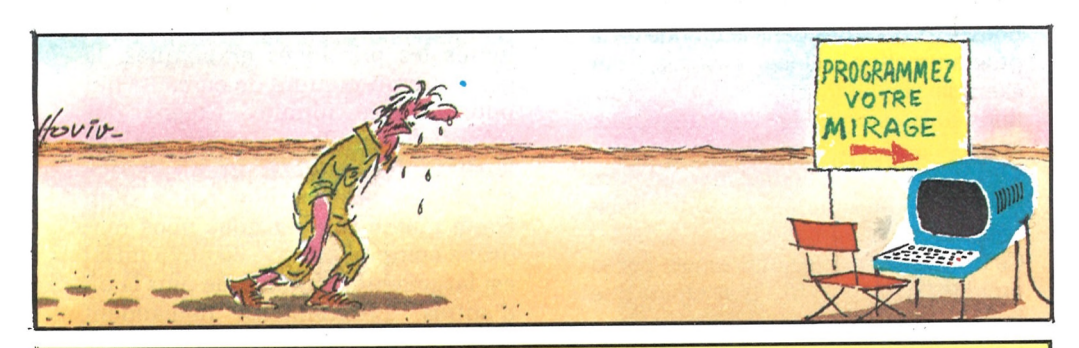

#### *ODINPAR LES CHIFFRES...*

Si le nombre ne signifie pas obligatoirement la qualité, la puissance d'ODIN s'exprime cependant assez bien par des données chiffrées.

> Enfin, faites appel à la commande "M" de concaténation de fichier lorsqu'une erreur d'E/S grave se produit lors d'un chargement. En effet, cette commande lit et stocke ligne par ligne le contenu du fichier. Avec un peu de chance, la plus grande partie du fichier sera déjà en mémoire et accessible, avant que ne se produise l'erreur.

ODIN représente un code total de 16 Ko entièrement en langage machine, relogeable à plus de 90 % et à tout moment par l'utilisateur par une simple commande intégrée. Ce progiciel donne accès à une cinquantaine de fonctions différentes en commande directe réparties entre le Moniteur et l'Editeur, ainsi qu'à un Assembleur symbolique. Ce dernier assemble les 14 Ko maximum de source disponibles sous Editeur en moins d'une minute et l'implante en mémoire ou le sauve sur cassette selon vos directives. Stocké sous un format compacté qui réduit son encombrement mémoire, ce source peut être manipulé à volonté par l'Editeur. Transfert, copie, recherche et remplacement de mots, concaténation, chargement et sauvegarde du source, tout y est, de même qu'une fonction spéciale de transformation de code machine en texte assembleur.

Le Moniteur n'a rien à lui envier car la liste de ses possibilités est également très longue. Il peut stocker, transférer, reloger, rechercher, examiner sous .plusieurs formes une zone mémoire quelconque. Il contient un désassembleursymbolique capable de réutiliser la table des étiquettes issues d'un assemblage. Les points d'arrêt, le pas-àpas font aussi partie de son arsenal pour vous aider à traquer le bug.

Ce petit descriptif était destiné à ceux qui ne connaissaient pas encore ODIN.

La suite concerne plus particulièrement les autres...

#### *CURIOSITESENVRAC...*

#### *Des adresses utiles*

Certains ont pu ressentir le besoin de connaître les adresses de début et de fin d'implantation de leur table de symboles, qu'à cela ne tienne, voici pour eux la localisation de ces valeurs :

\$9DDA / \$9DDB contient l'adresse de

début de la table résidente. \$9D62 / \$9D63 pointe sur sa fin plus une unité.

Enfin, pour combler les impénitents de la recherche de l'octet perdu, voici une double adresse qui pointe surla limite basse (LOMEM) à partir de laquelle l'Editeur installe le source. La commande "V lomem" permet de la mettre à jour dans la mesure où elle reste supérieure à \$25AA.

Pour contourner ce contrôle, vous pouvez stockerla valeur LOMEM souhaitée en \$9D57 / \$9D58 puis appeler la commande "V" sans paramètre pour forcer le système à entériner ce changement. La limite haute (HIMEM) se trouve en \$9DE7 / \$9DE8, elle présente cependant moins d'intérêt étant donnée la présence du code d'ODIN juste derrière !

#### *et des notes diverses.*

Voici quelques compléments d'information à la documentation d'ODIN.

Le mode d'édition reconnaît la commande "Basic Espace" qui positionne le curseur au début du champ courant, ou au début du champ précédents'il y est déjà.

De plus, vous pouvez entrer des commentaires dansle source sur une ligne spéciale dont le premier caractère du champ d'étiquette doit être une astérisque ou un point-virgule. Lestabulations sont automatiquement supprimées dès que ces caractères sont détectés à cette position.

Le moniteur permet de retrouver l'adresse d'exécution d'un fichier chargé par la commande "K". Il suffit d'aller consulter le registre PC par la commande "R?" après le chargement. Enfin, la commande "Y" passée sans paramètre efface tous les points d'arrêts existants.

L'éditeur permet de manipuler à volonté les tables de symboles.

Pensez ainsi à les utiliser afin de profiter du désassembleur symbolique et de la fonction "X" de création d'un source qui savent les mettre à profit. Vous pouvez par exemple constituer un source définissant des noms symboliques pour toutes les adresses intéressantes du MO5, l'assembler et en ré-utiliser la table pour analyser les routines de la ROM.

La caractéristique d'une table symbolique d'ODIN est d'être indépendante du source résident. Ainsi, n'oubliez pas d'effectuer une commande "V\$ lorsque vous déciderez de récupérer la place de cette table. Sinon le désassembleur et le calculateur tenteraient toujours de lire son contenu ce qui peut occasionner des plantages si vous l'avez écrasée sans en prévenirle système !

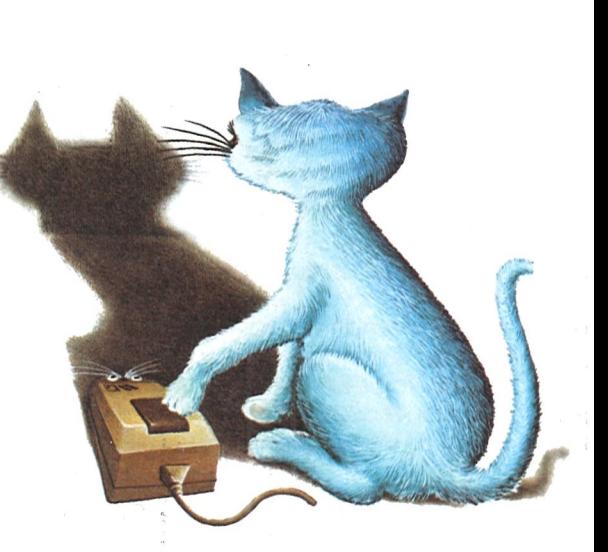

i

## **L-BASIC**

I

#### **COMMODORE 64 disk**

*Interview de l'auteur.*

**X.** — Thierry Gangloff, vous êtes l'auteur de L-BASIC, qui est un système complet de développement pour le Commodore 64. Expliquez-nous ce que cela veut dire ?

**T.G.** — L-BASIC est une extension du BASIC standard, qui permet l'exploitation de la totalité des possibilités du Commodore 64.

**X.** — Mais... n'existe-t-il pas déjà de tels logiciels dans le commerce ?

**T.G.** - Oui, bien sûr... Jusqu'à présent, lorsque l'on voulait une application spécifique, il fallait charger un logiciel adapté. Il existe ainsi une quantité de logiciels qui couvrent chacun un seul type d'application. Il y a ceux qui font de la musique, ceux qui sont prévus pour la gestion, on trouve des extensions permettant le graphisme, des éditeurs pour faciliter la programmation, des utilitaires pourles caractères, d'autres pour les sprites, d'autres encore pour la saisie, et j'en passe !

**X.** - Vous voulez dire que L-BASIC contient à la fois un éditeur, un gestionnaire de fichiers, une extension graphique, des utilitaires pour programmerles caractères et les sprites...

**T.G.** - Et unvéritable compilateurmusical, des instructions de programmation structurée, des caractères accentués, desinstructions de saisie, un système d'exploitation du disque, sans compter d'autres fonctions que j'ai oubliées.

Au début, je voulais réaliser un utilitaire d'animation graphique totalement personnel qui m'aurait permis de concevoir et de commercialiser des vidéo-jeux. Ces jeux auraient été partiellement réalisés en BASIC, mais avec la rapidité du langage-machine. Cette qualité se retrouve d'ailleurs dans L-BASIC: on peut faire bouger les 8 sprites SIMULTANEMENT, tout en jouant de la musique surtrois voies (et pas de simples "bips" !), et tout ceci très rapidement (il y a 256 vitesses pour les sprites, mais on choisit rarement la vitesse maximum).

**X.** - Bref, vous vouliez "tricher" ? Vendre du BASIC comme si c'était du langage-machine "pur" ?

**T.G.** - Un peu... mais personne ne s'en serait rendu compte (saufles déplombeurs) !

Dès le début (il y a maintenant deux ans), une question s'était posée : fallaitil rédiger un utilitaire de programmation, qui ne ferait que s'ajouter à ceux déjà existants ?

**X.** - Je suppose que la réponse a été positive ?

- L'INITIATION: un enfant de 10 ans n'ayant jamais programmé est capable de réaliser un dessin animé en quelques heures grâce à L-BASIC.
- La GESTION, grâce à un jeu complet d'instructions de saisie à l'écran comme sur disque.
- Les JEUX, grâce à la rapidité de certaines instructions.
- Toutes les applications PÉDAGOGIQUES: le formateur peut utiliser L-BASIC avec profit comme support ou illustration de ses cours, quel que soit son domaine de connaissances en informatique.

**T.G.** - OUI, mais à condition de faire PLUS et MIEUX. La première démarche a été de définir une philosophie pour le futur logiciel... L-BASIC n'est pas une simple collection d'instructions supplémentaires, comme d'autres logiciels. Il a ses propres structures, sa propre logique. En quelques mots, je dirai qu'il s'agit véritablement d'un LANGAGE qui possède plus de fonctions que tous les autres BASIC actuellement utilisables pour le COMMODORE 64 ; de plus, et c'est je pense sa qualité principale, il est totalement transparent pour l'utilisateur.

> X. - En effet. Et si je veux tracer un cercle, j'écris CERCLE?

**X.** - Qu'entendez-vous par "transparent" ?

**T.G.** - La transparence, c'est par exemple pouvoir dire à l'ordinateur: "Je vais programmer l'image numéro 42", plutôt que de lui dire : "Je vais programmer l'image située physiquement à l'adresse hexadécimale à \$DA80 ; je vais donc d'abord changer la plage d'affichage, en faisant attention car je suis en plein dans les entrées-sorties"... Vous voyez?

1

#### **X.** - Hum... un peu.

**T.G.** - La philosophie de L-BASIC, c'est cela... Pas d'adresses-mémoire à connaître: le logiciel prend tout en charge... ; c'est pour celà que c'est un "SYSTEME", car il change complètement la configuration de l'ordinateur; il offre en standard trois générateurs de caractères (avec minuscules accentuées), un écran haute-résolution, de la place pour les sprites, un système d'exploitation disque, etc...

**X.** - Et comment est la syntaxe desinstructions supplémentaires ?

# **L-BASIC**

#### **C'est:**

- Un éditeur incluant RENUMBER, MERGE, FIND, AUTO,... **\***
- Un COMPILATÉÚR MUSICAL unique au monde, surtrois voies, permet-**\*** tant de jouer des mélodies complexes... en même temps que se déroule votre programmé BASIC.
- *■it* Un jeu complet d'INSTRUCTIONS GRAPHIQUES.
- *it* Une instruction de SAISIE CONTROLEE à l'écran, pour toutes vos applications de saisie.
- Des instructions puissantes et simples pour la manipulation de tous vos fichiers.
- *it* Plusieurs générateurs de caractères, facilement reprogrammables, dont les minuscules accentuées sont fournies en standard.
- Un ensemble d'instructions pour la définition et l'animation des "sprites" (jusqu'à 191 images peuvent être définies).
- *it* Une programmation structurée.
- \* Un manuel en français.
- Et bien d'autres fonctions originales, comme l'auto-programmation, la *it* protection automatique des programmes, etc...

Si vous atteignez le bas de l'écran, pas de'problèmes, votré ordinateur favori a veillé à tout et les écrans "scrollent" (en français : se déroulent) vers le haut, efiaçant votre prose à jamais. Si cet écran vous paraît trop chargé et que vous vouliez faire place nette, voici à votre secours la touche ANNULA-TION. Toutefois n'en abusez pas, vous pourriez ne pas avoir l'impression d'en avoir pour votre argent... Derniertuyau : je crois savoir que l'appui sur Connexion/Fin deux fois ne doit pas plaire beaucoup à votre ordinateur favori.

# EVENEZ UN LEADER

z écrit un programme **<u>2001</u>** 

**HTP**si vous désirez travailler avec nous a s

#### **Il permet:**

écran veux un écran rouge, j'écris **T.G.** - La syntaxe est conçue avec un maximum de normalisation et de clarté ; l'utilisateur peut ainsi se souvenir facilement des instructions, sans devoir systématiquement se référer à la documentation. Par exemple, si je ECRAN=2.

**X.** - Et si vous voulez connaître la couleur de l'écran, vous faites PRINT ECRAN?

**T.G. -** C'est cela ! Une seule instruction, deux fonctions évidentes. C'est simple, c'est facile...

**T.G. -** Si vous voulez manipuler un fichier relatif sur disquette, vous écrivez RELATIF... etc...

**X.** - Je remarque que la plupart des instructions additionnelles sont en français... Certains trouvent distingué de parler en anglais aux ordinateurs... **T.G.** - Eh bien, ils seront satisfaits... Les commandes sont disponibles en anglais ou en français, en standard... La traduction d'une langue à l'autre est automatique ! Un programme écrit avec des mots-clés anglais peut être traduit en français et vice-versa.

**X.** - En conclusion, Thierry Gangloff, pourquoi L-BASIC ?

**T.G.** - L-BASIC a été réalisé pour deux raisons: 1- pour mon usage personnel, que ce soit pour le développement de jeux, la manipulation de fichiers, la création de musiques ou le graphisme ; 2- pour initier des enfants à l'informatique. L-BASIC résulte donc de la conjonction de deux exigences: PUISSANCE d'une part, jusqu'à présent inégalée, SIMPLICITE et RI-GUEUR de l'autre. Mais le plussimple est que vous jugiez par vous-même.

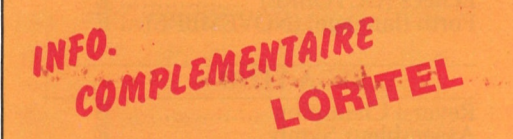

#### **Pour utiliser la fonction dialogue Vidéotex entre deux terminaux.**

A partir du moment où on choisi l'option "Vidéotex" il faut qu'il y ait au moins une page format Vidéotex en mémoire.

Avant de téléphoner, il vous suffit de créer vous-même une "page" avec l'option Création (Edition). Ce peut être un seul caractère, ou un message d'adieu.

Il vous est alors possible de choisir l'option Vidéotex. Attention, contrairement aux autres possibilités d'envoi, il n'y a aueun temps mort à partir du moment où vous enfoncez le "V". Votre minitel émet sa tonalité aigüe immédiatement ; faites prévenir ou prévenez à l'autre bout si cela est possible. Disposant de 10 secondes, votre correspondant appuie sur la touche Connexion/Fin de son minitel. Vos deux terminaux sont branchés en parallèle et l'ordinateur n'a qu'un rôle d'interprète pour certaines touches de fonction, nous en reparlerons plus loin. Ainsi la page proposant d'enfoncer "D" s'affiche simultanément sur vos deux minitelS. Les caractères frappés au clavier s'affichent simultanément sur chaque écran et l'ordinateur qui écoute vos ordres ignore s'ils proviennent de l'un ou de l'autre.

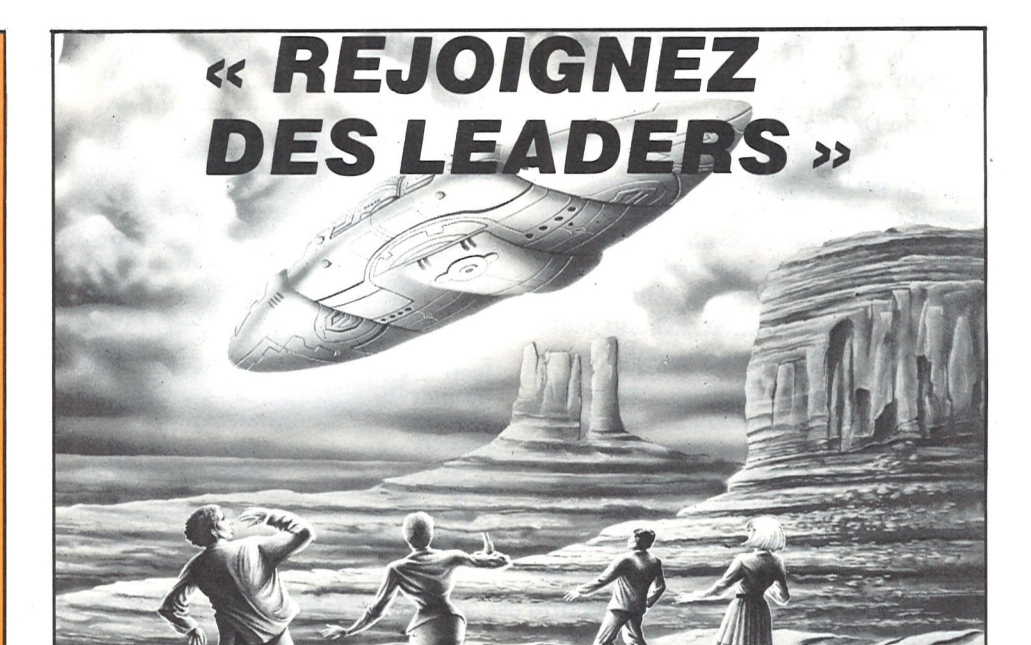

Du fait du branchement purement pa-, rallèle des deux minitels, via la ligne téléphonique, il faut une certaine discipline afin de ne pas voir son propre message entrecoupé de caractères émis par votre correspondant, à moins que ce ne soit le jeu !

Il vous est offert la possibilité de visualiseryotre fin demessage en enfonçant ENVÖI (ou SUITE). Get ordre est interprété par l'qrdinateur qui commande alors au curseur d'aller simplement à la ligne, signifiant donc : « à toi ». (RO-

GER pour ceux du premier rang). Comme personne n'est parfait, vous

pouvez faire une faute de frappe et désirer **la** corriger : la touche CORREC-TION est là pour ça.

**E**

si vous aimez la qualité sans concession,

— et si comme nous,vous recherchez les idées innovatrices de demain,

> alors contactez au plus tôt : *LORlClELS-dépaTtement Edition S3 rue de Paris 32100 BOULOGNE Tél. : (1) 825.11,33, Télex : LORl 831748*

#### *LORICIELS c'est :*

- plus de 120 titres pour : AMSTRAD.<br>THOMSON, APPLE, MSX, ORIC, ATARI, COMMODORE, SINCLAIR, MATRA...
- Des jeux, des utilitaires, des éducatifs, des langages, dont Forth, Logo, Assembleur, Basic...
- L'univers fantastique du Logiciel.

 $\big|\bigoplus$ S<sup>°</sup> *L'univers Fantastique du Logiciel*